## **2014**

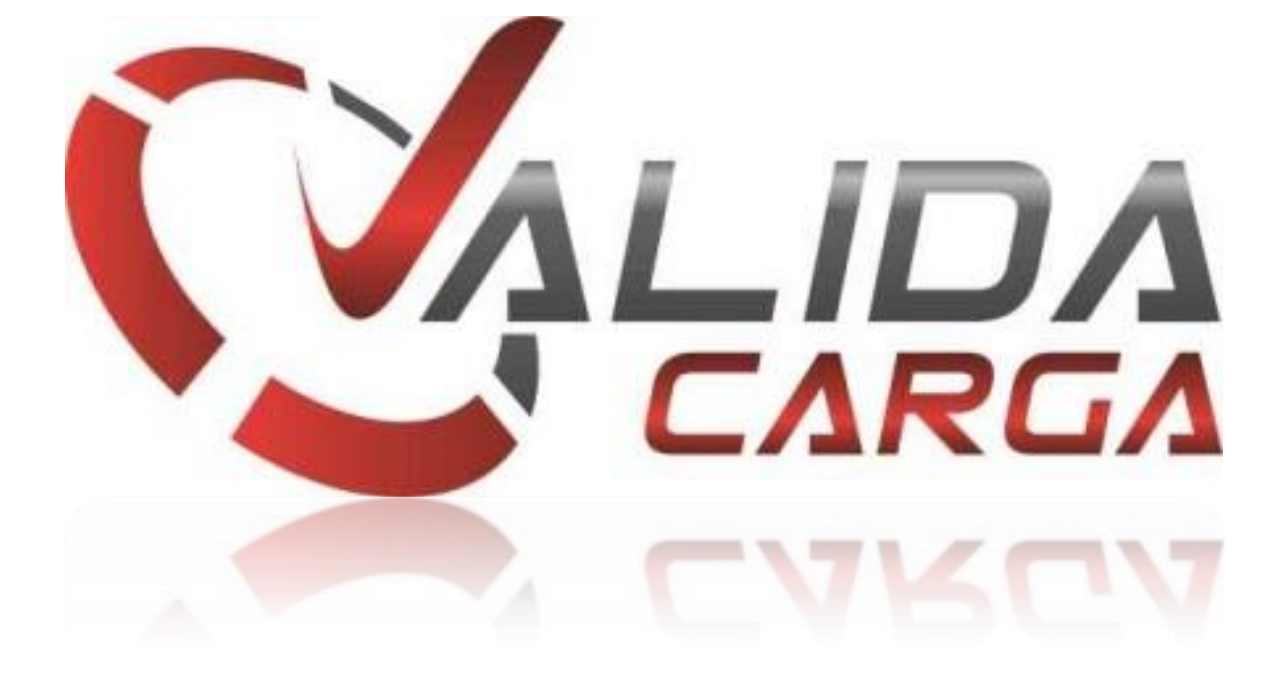

## **MANUAL DE PRIMER INGRESO**

El presente documento tiene como finalidad apoyar a los usuarios del nuevo portal ValidaCarga para obtener su contraseña.

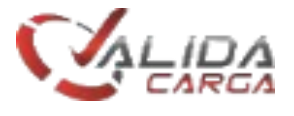

## **Recuperación de contraseñas**

Es un proceso muy sencillo, en el cual se efectuarán los siguientes pasos.

1. Ingrese al portal [http://www.validacarga.com](http://www.validacarga.com/)

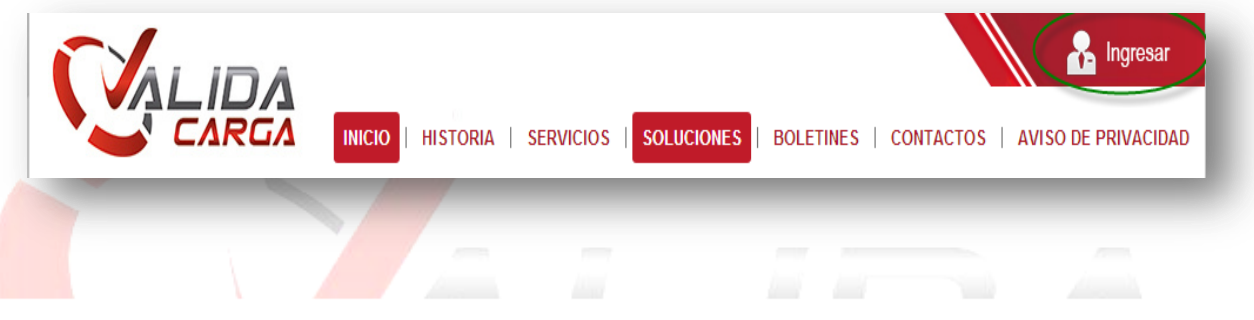

2. Acceder con la cuenta de correo electrónico habitual e ingresar contraseña.

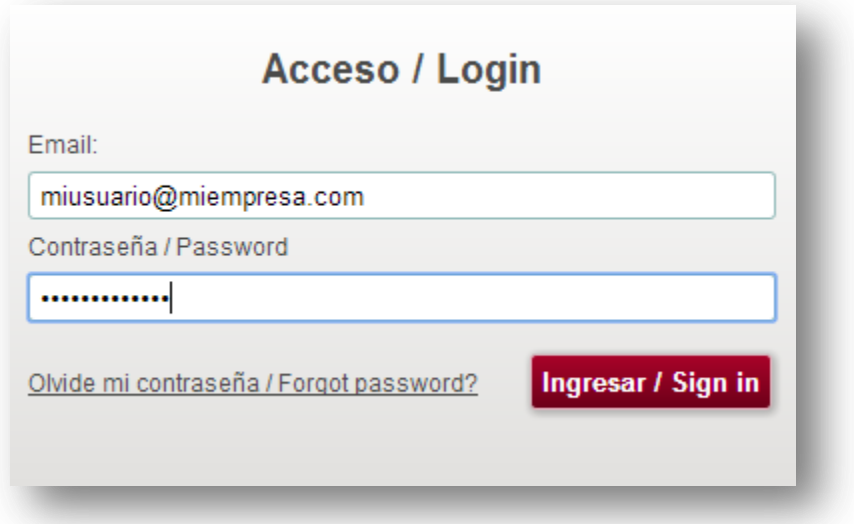

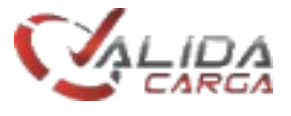

3. En caso de haber ingresado la contraseña incorrecta se desplegara la siguiente pantalla, en la cual se dará clic en "olvide mi contraseña".

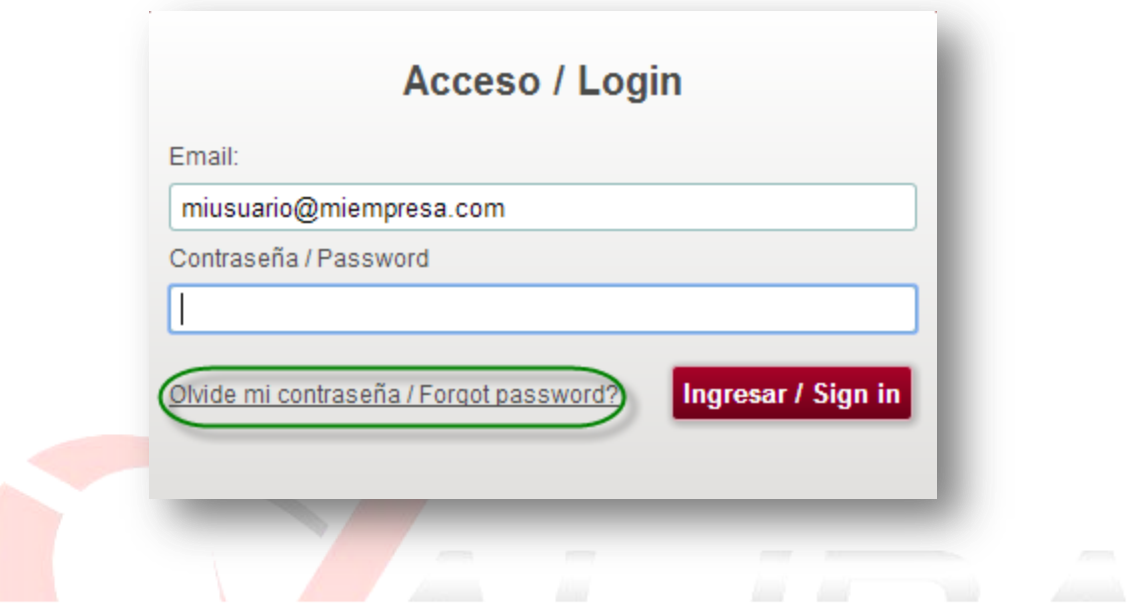

4. Posterior a ello se muesta siguiente pantalla,en donde debera ingresar la cuenta de correo electronico, daremos clic a a"Enviar/Send" para que sea enviada la contraseña correspondiente a su cuenta capturada.

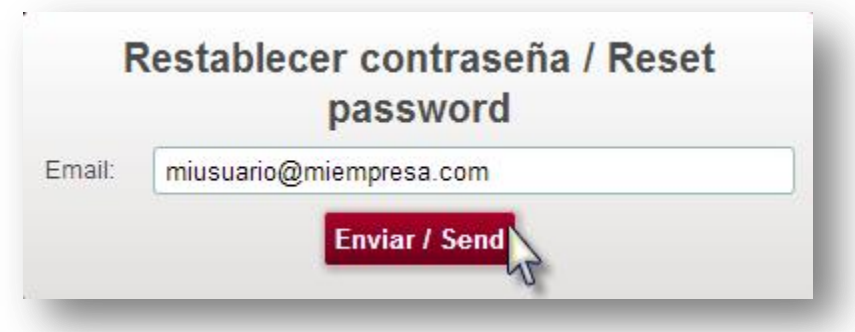

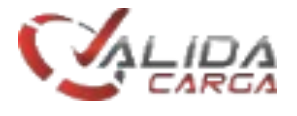

5. En caso de no tener registrada la cuenta de correo electrónico, deberán informar a su administrador de la situación para el alta de la cuenta, de lo contrario se mostrara esta pantalla.

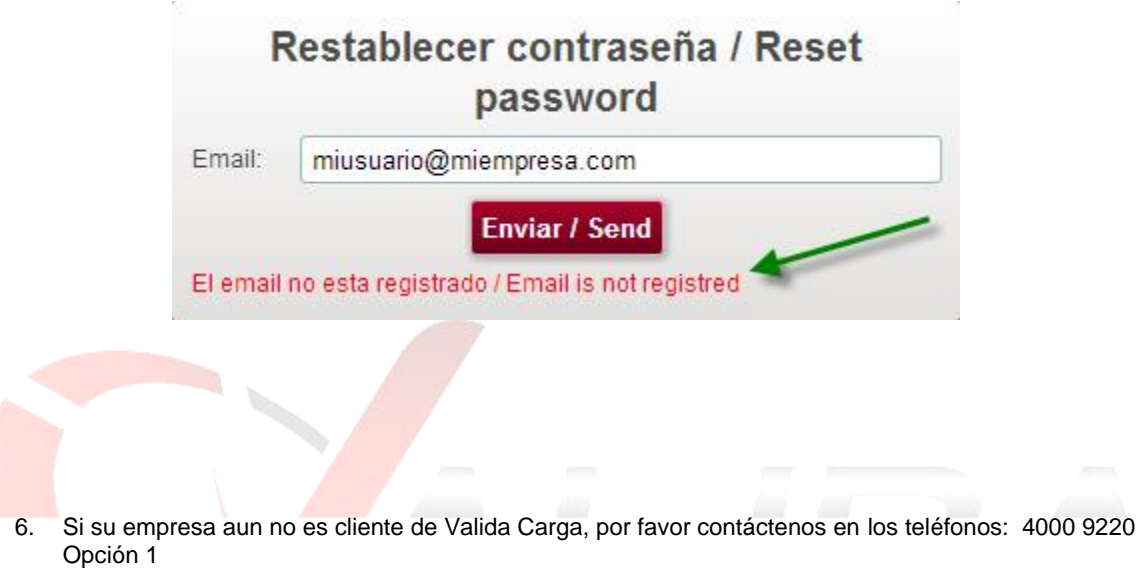